#### **TRAVAUX PRATIQUES**

#### **LE MICROSCOPE ELECTRONIQUE A BALAYAGE**

Ce travail pratique a pour but de permettre une approche expérimentale de l'utilisation de la microscopie électronique à balayage et plus exactement de mettre en évidence l'importance de la préparation des échantillons et des interactions entre le faisceau électronique et l'échantillon ainsi que de montrer la complémentarité de l'analyse EDS avec la microscopie électronique à balayage dans la caractérisation d'un matériau.

### **I. Présentation du microscope électronique à balayage**

La microscopie électronique à balayage est utilisée dans de nombreux domaines scientifiques: domaine médical et biologique mais aussi dans divers secteurs comme les semi-conducteurs, la métallurgie, les céramiques.

C'est un outil de caractérisation des matériaux solides (pulvérulents ou massifs) permettant de visualiser la forme et la taille des particules, la topographie, les défauts, les fractures, les faciès et textures des minéraux et matières premières,…

Un microscope électronique à balayage se compose d'une colonne optique à électrons, d'un circuit de vide et de la partie électronique. La colonne du microscope électronique à balayage est remarquablement courte par rapport à celle du microscope en transmission, étant donné qu'il n'y a pas d'autres lentilles sous l'échantillon.

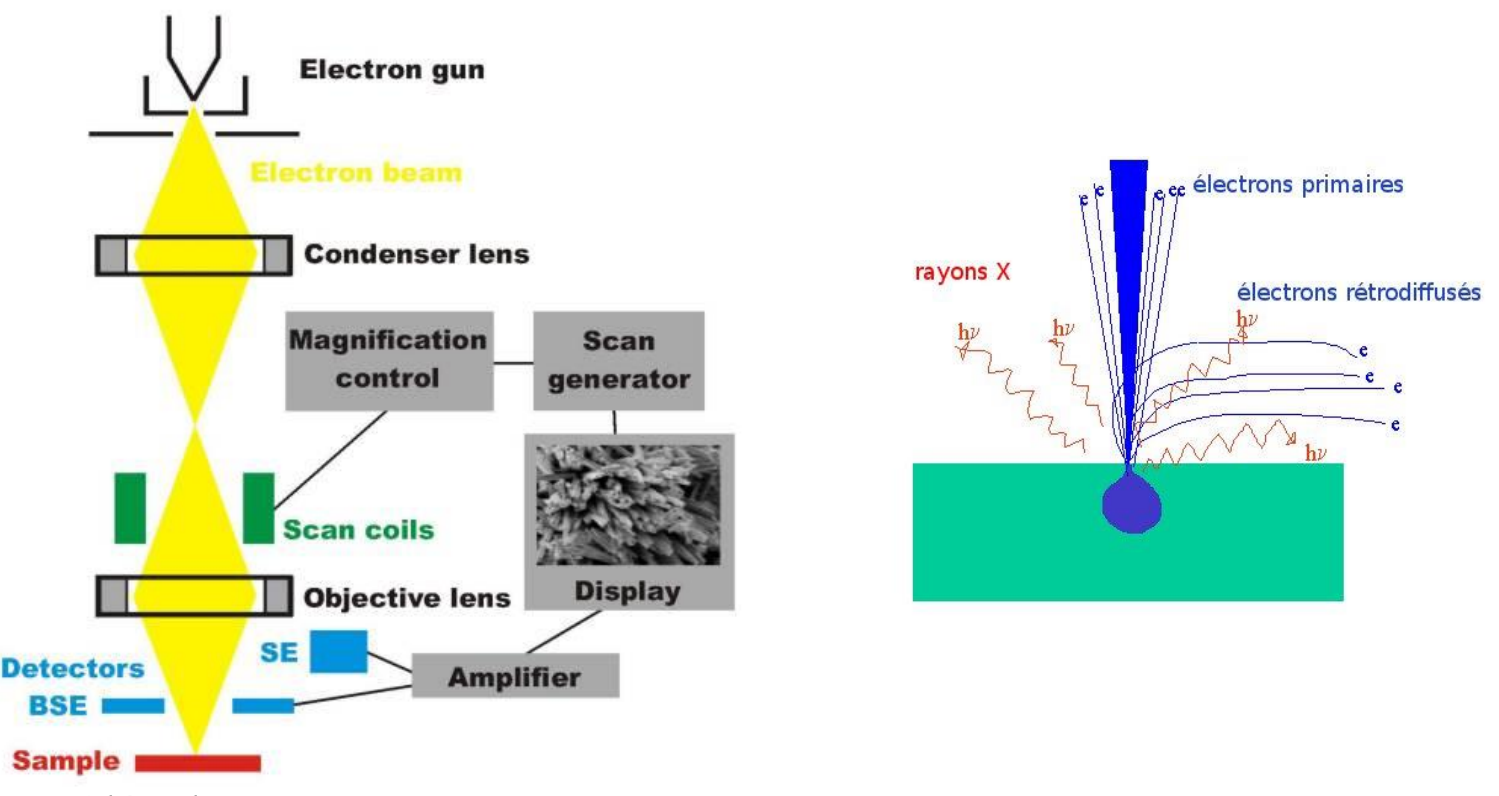

*Schéma d'un microscope électronique à balayage Interactions électrons-matière*

# **II. Introduction à la spectrométrie à dispersion d'énergie**

a) Présentation théorique

Le système EDS, par collection et l'analyse des photons X, permet la microanalyse de la surface d'un échantillon de façon qualitative et semi-quantitative. Il est donc possible de déterminer les éléments présents dans l'échantillon et la composition de l'échantillon.

Par conséquent, nous allons identifier chimiquement un échantillon inconnu.

### b) Présentation physique

Le système EDS est constitué de trois composants conçu pour travailler ensemble à l'obtention des meilleurs résultats finaux. Ces composants sont le détecteur de rayons X, le processeur d'impulsion et l'analyseur.

Le détecteur sert à détecter et à convertir les rayons X en signal électrique. Il est constitué:

- d'un collimateur: Limite l'ouverture à travers laquelle les rayons X vont passer, assure une collecte des rayons X provenant uniquement de la zone excitée par le faisceau d'électrons et supprime les rayons X venant de la chambre du microscope.
- d'un piège à électron: Aimant permanent évitant que les électrons ne rentrent à l'intérieur du détecteur et n'augmentent le bruit de fond.
- d'une fenêtre: Barrière maintenant le vide dans le détecteur mais transparente aux rayons X. Constituée de barreaux de silicium sur lesquels est déposé une fine fenêtre à base de polymère.
- d'un cristal: Semi-conducteur Si(Li) qui par ionisation convertit l'énergie d'un rayon X en charge électrique proportionnelle à sa taille.
- d'un transistor à effet de champ FET: Positionner derrière le cristal, c'est la première étape d'amplification qui convertit les charges libérées par le cristal en une tension.

Le travail du processeur d'impulsion est de mesurer exactement l'énergie du rayon X détecté et de donner un nombre digital afin de l'ajouter sur le canal correspondant au spectre.

L'analyseur affiche et interprète les données.

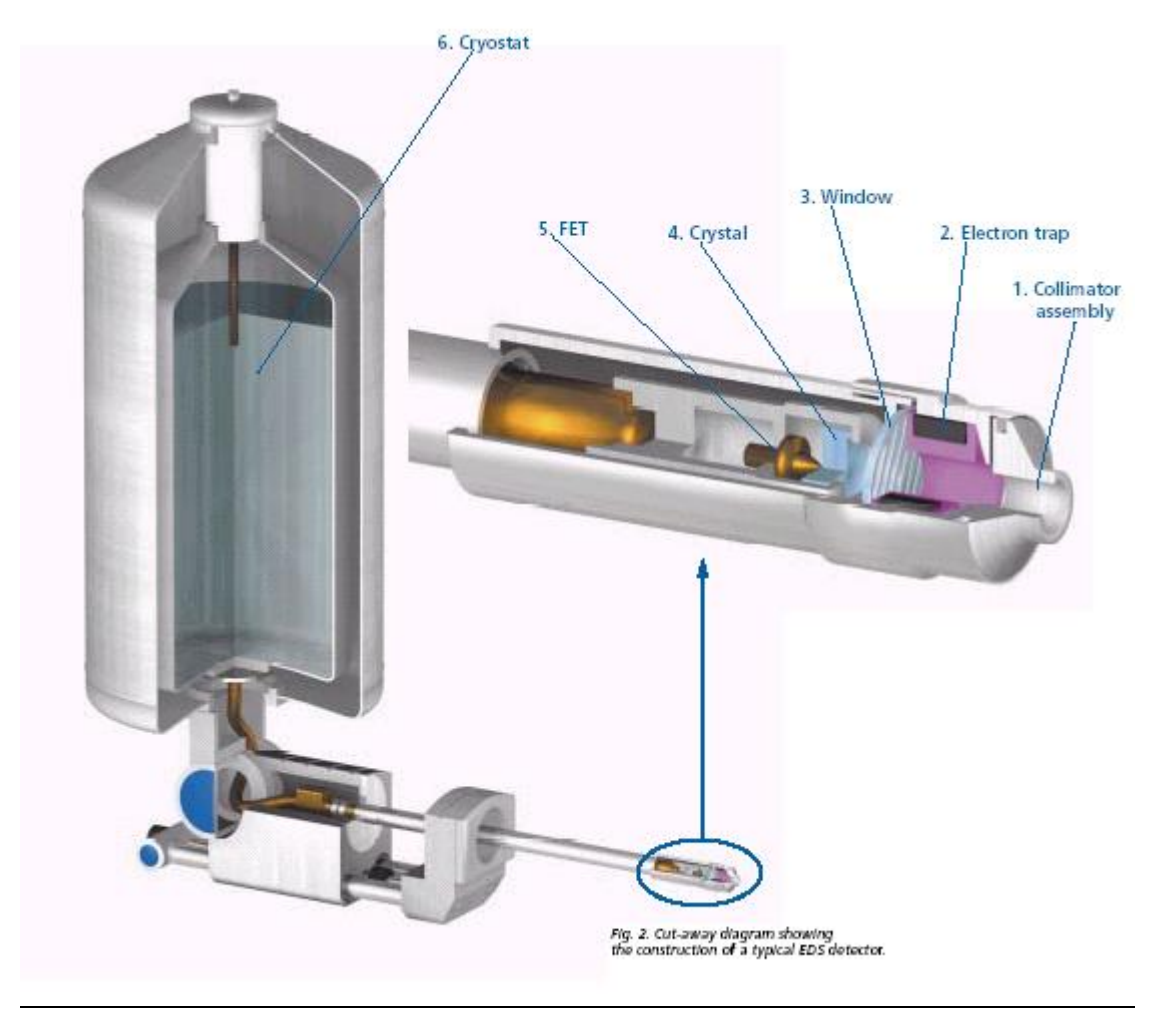

*Diagramme d'un détecteur EDS*

c) En pratique

Les conditions d'acquisition doivent être fixées en fonction de plusieurs paramètres:

- la nature de l'échantillon: Sa composition chimique, son état de surface;
- la nature de l'analyse: Analyse qualitative, analyse quantitative, analyse d'éléments mineurs, cartographie X

Le réglage de la colonne électronique doit être choisi de façon à optimiser les conditions de détection des rayons X. Ce réglage ne correspond que rarement à celui qui convient à l'observation des signaux électroniques, particulièrement en ce qui concerne le choix de la tension d'accélération des électrons qui vont interagir avec l'échantillon, ainsi que le courant utilisé. Le temps de comptage des photons X n'a lui aucun rapport avec le temps d'observation. Mais il convient tout d'abord de contrôler que le système d'analyse fonctionne correctement. Vérification qu'il faut effectuer périodiquement, au moins une fois par an, pour certains de ses éléments constitutifs.

### **III. La préparation des échantillons**

La qualité des résultats obtenus en MEB est influencée par le soin apporté et la technique employée pour la préparation de l'échantillon.

Toute préparation d'échantillons pour la MEB doit être exécutée avec propreté afin de ne pas polluer l'appareillage.

Voici quelques exemples de préparations en fonction du matériau :

### $\triangleright$  Pour les poudres non atomisées

Disperser un peu de poudre dans un solvant volatil, déposer une goutte de suspension sur le porte objet, laisser sécher, puis métalliser.

### $\triangleright$  Pour les poudres atomisées

Faire un lit de colle conductrice sur le support, déposer les granules à étudier et retourner le support afin d'ôter l'excédent, puis métalliser.

#### $\triangleright$  Pour les massifs

Il existe différentes catégories de massifs (échantillons denses, poreux, matériaux composites,…). Il est possible d'observer la surface de ces échantillons sans polissage ou après polissage avec ou sans révélation de joints de grains par attaque thermique ou par attaque chimique. Les échantillons sont ensuite collés sur le porte échantillon par l'intermédiaire d'une colle conductrice puis sont métallisés s'ils ne sont pas conducteurs.

La métallisation d'un échantillon permet une meilleure circulation des charges et par conséquent évite les effets de charge.

Il existe différentes métallisations selon que l'on désire observer l'échantillon ou l'analyser. La métallisation par pulvérisation cathodique d'or, platine, palladium par exemple, favorise l'observation tandis qu'une métallisation par évaporation sous vide de carbone est adéquate pour l'analyse chimique.

## **IV. Les différents paramètres d'un microscope électronique à balayage**

#### $\triangleright$  La tension d'accélération (HT)

La tension d'accélération d'un microscope électronique à balayage peut varier de cent à trente milles volts. Augmenter la tension d'accélération peut dégrader l'échantillon, diminuer l'information de surface, augmenter les effets de bord et accentuer les effets de charge.

## Le diamètre de la sonde (Spot Size)

L'agrandissement du diamètre de la sonde entraîne une détérioration de la résolution, une augmentation des dommages sur l'échantillon et un lissage de l'image.

## $\sum$  L'influence du relief

L'émission d'électrons secondaires est fonction de l'angle formé par le faisceau et la surface. Pour un relief prononcé (bord, crête, sphère) Une quantité importante d'électrons secondaires sera émise. La brillance sera accentuée sur ces zones.

Electrons secondaires - électrons rétrodiffusés

Par leur volume d'émission et leur faible énergie, les électrons secondaires sont utilisés pour les observations topographiques et la haute résolution.

Les électrons rétrodiffusés apportent pour l'imagerie des informations complémentaires : Informations chimiques mais aussi informations topographiques. Ayant une énergie importante et provenant d'une région plus grande, les électrons rétrodiffusés ne sont pas influencés par la contamination de l'échantillon et les charges de surfaces.

#### $\triangleright$  Effet de charge

Pour un échantillon non conducteur, il se crée à la surface de l'échantillon une accumulation de charges négatives (électrons) engendrant différents phénomènes comme un contraste anormal, une déformation et un déplacement de l'image.

Des solutions existent telles que la diminution de la tension d'accélération, de la taille de sonde, l'inclinaison de l'échantillon, l'amélioration du contact entre l'échantillon et le support, la métallisation,…

#### La détérioration de l'échantillon sous le faisceau

Le faisceau d'électrons échauffe localement l'échantillon pouvant entraîner des dégâts. Une diminution de la tension d'accélération, un agrandissement de la zone balayée, une augmentation de la vitesse de balayage ou une amélioration de la conductivité thermique de l'échantillon peuvent atténuer ce phénomène.

#### $\triangleright$  La contamination

Lorsque le faisceau irradie longtemps la même zone l'image peut s'assombrir. Ceci est dû à la réaction des gaz résiduels au voisinage du faisceau.

Ce gaz a différentes origines: Gaz venant du microscope, gaz amenés par l'échantillon dans le microscope, gaz contenus dans l'échantillon,…

#### $\triangleright$  La distance de travail WD

La distance de travail est la distance entre la lentille objective et l'échantillon.

Elle influe sur la résolution ainsi que sur la profondeur de champ et modifie la valeur du grandissement. C'est pour cette raison que chaque microscope a une distance de travail optimale. Pour le microscope XL30, la distance de travail est de 10mm.

#### $\triangleright$  Diaphragme objectif

Placé en bas de la colonne du microscope ce diaphragme modifie la résolution, la profondeur de champ et le courant de sonde

#### $\triangleright$  Courant des lentilles condenseurs

Le courant des lentilles condenseurs influence le rapport signal sur bruit de l'image. Il s'adapte en fonction du grandissement et de l'information recherchée.

#### $\triangleright$  Astigmatisme

L'astigmatisme est une des aberrations des lentilles électromagnétiques. Pour corriger cette aberration des stigmateurs sont placés à la sortie des lentilles. Un astigmatisme important peut amener à une perte de résolution et une erreur d'interprétation.

### $\triangleright$  Inclinaison de la platine goniométrique

Incliner l'échantillon améliore la qualité des images en électrons secondaires, permet d'obtenir une information différente de celle obtenue avec l'échantillon non incliné et d'obtenir plus de relief.

### $\triangleright$  Contraste et brillance

Pour obtenir toute l'information sur l'image il faut optimiser le contraste et la brillance c'est-àdire étirer au maximum les niveaux de gris. Trop de brillance tend à griser l'image tandis que trop de contraste diminuera la profondeur de champ.

## **V. T.P**

## **Lire attentivement la notice fournie annexe avant d'utiliser le microscope.**

#### **TP n°1 : Algue microscopique (diatomée)**

*Manipulation n<sup>o</sup>l* : Familiarisation aux différents réglages du microscope

Faire une image parfaite à faible grandissement en électrons secondaires.

- 1. Introduction de l'échantillon dans la chambre
	- *Faire une mise à l'air de la chambre.*
	- *Introduire l'échantillon dans la chambre d'observation. Régler la hauteur à l'aide du Té (le ras de l'échantillon doit être en dessous de la flèche sur le té)*
	- *Régler la platine au Z le plus haut. Fermer la chambre en vérifiant que l'échantillon ne touche pas la « pièce polaire» et le détecteur BSE.*
	- *Mettre la chambre sous vide.*
- 2. Appliquer une tension d'accélération de 15 KV. Jouer sur le contraste/brillance pour avoir un meilleur signal vidéo.
- 3. Choisir une excitation du condenseur faible (SPOTSIZE 5), donnant une taille de sonde large, et une distance de travail grande (WD=15).
- 4. Au grandissement, G=500, Faire le réglage « grossier », la mise au point et la correction de l'astigmatisme. Prendre une image.
	- *Pour fixer la distance de travail WD à 15 mm: Il faut jouer sur les condenseurs (clique droit maintenu, se déplacer à droite ou à gauche). Une fois WD fixé, faire le réglage grossier : Descendre la platine en jouant lentement sur le Z, s'arrêter une fois l'image « focalisée ».*
	- *Pour la mise au point : clique droit continu sur l'écran. Il apparaît une double flèche horizontale. Se déplacer de droite à gauche puis de gauche à droite pour voir l'image se « focaliser » (nette) et se « défocaliser » (floue).*
	- *Pour la correction de l'astigmatisme : Shift + clique droit maintenu sur l'écran. Une main et un cadran vert apparaissent sur l'écran. Se déplacer, clique droit continu, de haut en bas, de gauche à droite et inversement pour corriger l'astigmatisme en X et Y. Eviter les déplacements en Z et les déplacements obliques.*
	- *Pour régler le contraste/brillance : la plage du contraste et celle de la brillance vont chacune entre 0 et 100. Trouver le bon compromis entre le contraste et la brillance pour avoir un bon niveau de gris de l'image.*

 *Pour prendre une photo : Choisir la vitesse de scan adéquate dans le menu « scan ». Appuyer sur la touche F2 pour faire l'acquisition de l'image. Attendre la fin de l'acquisition (fermeture de la fenêtre d'acquisition) et transférer l'image*.

- 5. Transférer l'image par le menu « In/Out ».
- 6. Agrandir une zone de l'image à G=5000. Régler puis acquérir l'image.
- 7. Exciter le condenseur (SPOT SIZE 4), refaire les réglages (mise au point et astigmatisme) et prendre la photographie.

*Manipulation n<sup>o</sup>2 :* Influence de la distance de travail WD.

- 1. Garder le même échantillon et les mêmes conditions de condenseur que précédemment (SPOT SIZE5).
- 2. Rapprocher l'échantillon au plus près de la pièce polaire (WD= 6) attention à ne pas la toucher. (**attention demander au moniteur de le faire**)
- 3. Régler puis acquérir une image à G=2000 avec un SPOT SIZE 4.
- 4. Comparer cette image (WD=6mm G=2000 SPOTSIZE 4) à la précédente (WD= 15mm).
- 5. Conclure sur la profondeur de champ.

*Manipulation n°3 :* Influence de la HT

Garder le même échantillon, régler et acquérir l'image sous les conditions suivantes :

- Tension=  $5kV$ ,  $G=5000$ ,  $WD=10$ mm.
- Tension= 15kV, G=5000, WD=10mm.

Conclure.

#### **TP n°2 : Etain sur carbone**

Echantillon de référence pour définir la résolution d'un microscope, il est constitué de billes d'or déposées sur un support de carbone. C'est une structure facile à observer. Cet échantillon peut rapidement devenir difficile à observer lorsque les réglages du microscope c'est à dire mise au point, astigmatisme, contraste/brillance ne sont pas optimisés.

Faire une image à  $G = 100000$  en optimisant tous les paramètres du microscope.

- 1. Choisir une tension d'accélération de 20 KV. Se mettre dans les conditions G=1000, WD=10 mm et SPOTSIZE 4. Faire une image.
- 2. Grandir à G= 30000 un détail d'aspect circulaire dans cette image. Choisir un spot très fin en jouant sur l'excitation du condenseur (SPOTSIZE 2). Corriger l'astigmatisme et la focalisation de façon itérative jusqu'à l'obtention de l'image la meilleure possible.
- 3. Grandir à G=100000 avec un SPOTSIZE1. Faire les réglages sur un détail de l'image précédente. Acquérir une image à « slow scan 3 ». Estimer la résolution de l'appareil.

#### **TP n°3 : Lame de roche.**

#### *Manipulation n<sup>o</sup>l :* Le contraste de phase

Faire une image avec le détecteur d'électrons rétrodiffusés (contraste de Z ou contraste chimique)

1. Changer d'échantillon et faire une image avec le détecteur d'électron secondaire avec les conditions :  $WD=10$ mm;  $V=20$  kV; SPOTSIZE 5; G=1000

- 2. Se mettre à la vitesse de « scan1 » et passer en mode détection d'électrons rétrodiffusés grâce au détecteur spécifique noté BSE dans le menu « Détecteurs ».
- 3. Régler le contraste et la brillance jusqu'à l'obtention d'une image. Observer le contraste de phase.
- 4. Exciter le condenseur SPOTSIZE 4
- 5. Constater qu'il y a une perte de signal. Chercher les conditions d'excitation du condenseur pour lesquelles le signal devenant insuffisant, il n'y a plus d'image possible en contraste de Z.
- 6. Revenir aux conditions précédentes SPOTSIZE 5
- 7. Augmenter le grandissement à  $G = 5000$ . Constater la perte de résolution. Trouver le meilleur compromis entre excitation du condenseur et la taille de spot pour différents grandissements.

#### *Manipulation n<sup>o</sup>2 :* Microanalyse X et cartographie

Sur l'image obtenue en BSE (G=500, 20 kV, SPOTSIZE 5), acquérir un spectre d'une zone de l'image

Lancez l'application "INCA" (double clic gauche sur l'icône  $\Box$  raccourci dans le fond d'écran sur le bureau). L'interface s'ouvre.

1. Faire l'analyse qualitative :

Cliquer sur l'icone

Suivre l'arborescence proposée par le logiciel (nom du projet, nom de l'échantillon, …)

Dans l'onglet « réglage du microscope », régler le temps de mise en forme à 5, acquérir le spectre Dans l'onglet « site d'intérêt », Choisir le type de détecteur utilisé pour l'image (BSE, SE) et acquérir une image.

Dans l'onglet « Acquisition du spectre », choisir une zone de l'image et lancer l'acquisition du spectre, jouer sur le SPOT SIZE pour régler le temps mort entre 20 et 30%

Pour identifier les pics, il convient de respecter quelques règles:

- Identifier en priorité les raies de hautes énergie;
- Commencer l'identification par les raies les plus intenses, en pensant à rechercher immédiatement l'éventuelle existence de pic somme (2 fois l'énergie de la raie identifiée) et de pic d'échappement (1739 eV de moins que la raie identifiée).

Influence du temps de mise en forme

Refaire d'autres acquisitions en faisant varier le "process time" avec un taux de comptage fixe. Que constatez-vous? (résolution, intensité des pics, artefacts).

Influence de la tension d'accélération

Avec un temps de mise en forme identique et un temps de 30% environ, acquérir différents spectres à différentes tensions d'accélération: 20, 10 et 5 kV. Que constatez-vous? (résolution, intensité des pics, artefacts).

#### 2. Analyse semi quantitative

Pour cela utiliser la plus faible résolution du convertisseur numérique et la constante de temps la plus forte de façon à assurer une meilleure séparation des pics. Le courant sera alors réglé de façon à obtenir un temps mort compris entre 20 et 30%.

3. Faire une cartographie : Cliquer sur l'icône

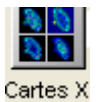

Suivre l'arborescence comme précédemment.

Après avoir acquis un spectre, identifier tous les pics.

Avec un temps de mise en forme 4, jouer sur le SPOTSIZE afin d'obtenir un temps mort de 30%.

Se mettre dans l'onglet « smartmap » puis lancer l'acquisition d'une carte X.

Quelles conclusions peut-on faire grâce à cette cartographie ?